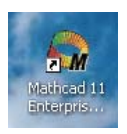

## Интегрирование и дифференцирование в системе MathCAD Часть I

Нахождение неопределенных интегралов рассмотрим на примере  $\int \frac{6x^2 - 8}{3x + 5} dx$ 

с помощью следующих операций:

1. Включаем компьютер, находим MathCAD.

2. Щелчком левой кнопки мыши выбираем место для интеграла.

Из палитры Calculus один раз щелкаем левой кнопкой мыши по символу  $3<sub>1</sub>$ [ неопределенного интеграла. Этот символ появляется на заготовленном месте экрана в виде  $\int \cdot d \cdot$ .

Заполняем щелчками мыши и клавишами клавиатуры подынтегральное  $\overline{4}$ . выражение, не забывая ставить знаки умножения и скобки для сумм и разностей;

на экране появится  $\int \frac{6x^2 - 8}{3x + 5} dx$ .

- 5. Из палитры Symbolic выбираем стрелку вправо **•••**
- 6. Нажатие клавиши Enter позволяет получить первообразную функцию для неопределенного интеграла:  $x^2 - \frac{10}{3}x + \frac{26}{9}\ln(9x+15)$ .

Для закрепления полученных навыков находим следующие интегралы:  $\int$ cos<sup>5</sup>3*xdx*;  $\int$ 5*x*ln *x*<sup>3</sup>*dx*;  $\int$ tan<sup>5</sup>*xdx*.

## Часть II

Вычисление определенных и кратных интегралов рассмотрим на примере вычисления  $\int x e^{-2x} dx$  с помощью следующих операций:

- 1. Выводим на заготовленное место экрана щелчком левой кнопки мыши символ  $\int \bullet d \bullet c$  панели Calculus.
- 2. Вводим в маркеры подынтегральное выражение и пустые пределы интегрирования. На экране появится  $\int x e^{-2x} dx$ .
- 3. Нажимаем клавишу «равно»: =, и на экране увидим:  $\int_{0}^{10} xe^{-2x} dx = 0.102$ .

Замечание. Кратные интегралы получаются аналогичным образом, но нужно нажимать кратно символ  $\int \cdot d \cdot$  из палитры Calculus.

Для закрепления полученных навыков находим следующие интегралы:

$$
\int_{0}^{1} \frac{xdx}{\sqrt{1-x}} = ; \quad \int_{0}^{2} \int_{1}^{10} \frac{x-1}{x+1} dx dx dx = ; \quad \int_{0}^{4} \int_{-31}^{2} (2x-3y+5z) dx dx dx = ;
$$

$$
\int_{0}^{\infty} x^{3} e^{-5x} dx = ; \quad \int_{0}^{\infty} \frac{dx}{x^{2}+3x+2} = ; \quad \int_{1}^{4} \frac{dx}{x^{2}} = ; \quad \int \frac{dx}{(x^{2}+0.1)^{2}} = ; \quad \int \frac{dx}{(x+5)^{2}} =
$$
**48**CPb III

Точно так же можно находить производные любого порядка, пользуясь соответствующими кнопками палитры Calculus.